The department of Special Education, Avinashilingam Institute for Home Science and Higher Education for Women actively involved in the development of E-content for the B.Ed. Special Education course under EMRC, Madurai Kamaraj University for the NME-ICT project of MHRD, Government of India and UGC/CEC, New Delhi. The programmes/course modules are uploaded in the CEC web portal.

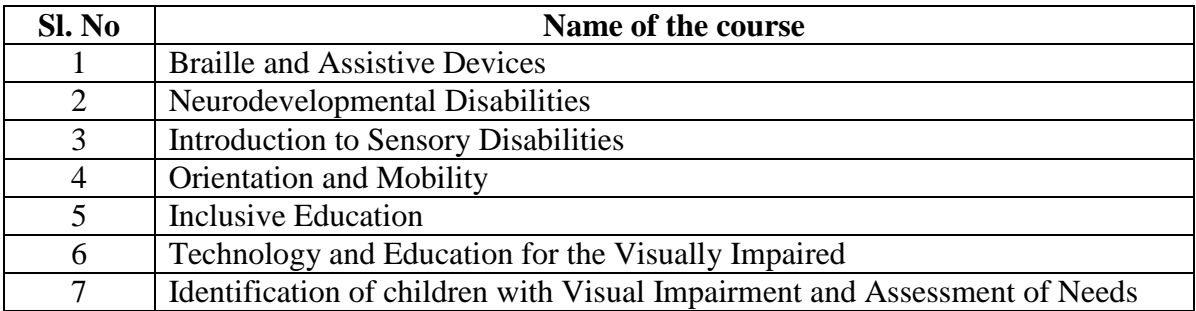

The details of the programmes/course modules developed is given below

## **By clicking the below link one can get into the CEC web portal.**

[http://www.cec.nic.in/cec/curriculum\\_class](http://www.cec.nic.in/cec/curriculum_class)

# **Procedure of navigation to view e content developed by the faculty for NME-ICT project in CEC web portal is as follows**

The link given for the modules of course – B.Ed special education takes to the CEC web portal. There are 7 courses and each course has 5 units which are divided into around 25 modules. Once the link is clicked, the portal opens.

## **Step 1**

**The link takes to the home page of the CEC web portal**

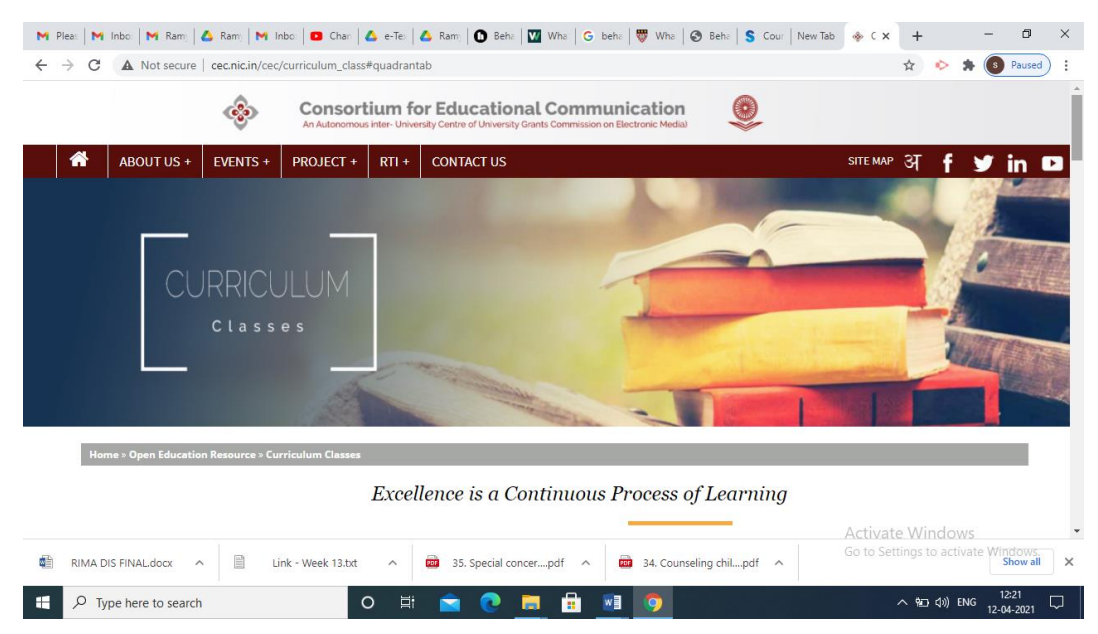

## **Step 2**

#### **Scroll down to view the subjects**

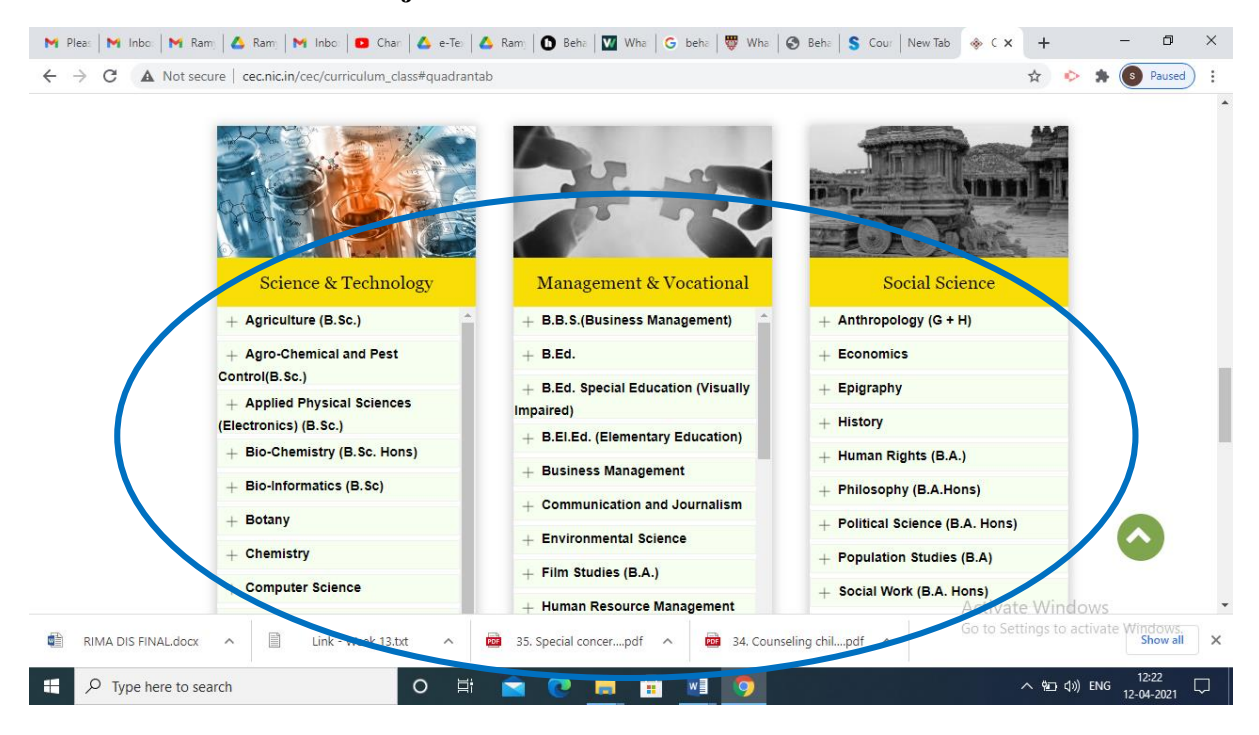

## **Step 3**

#### **Select B.Ed Special Education (Visually Impaired)**

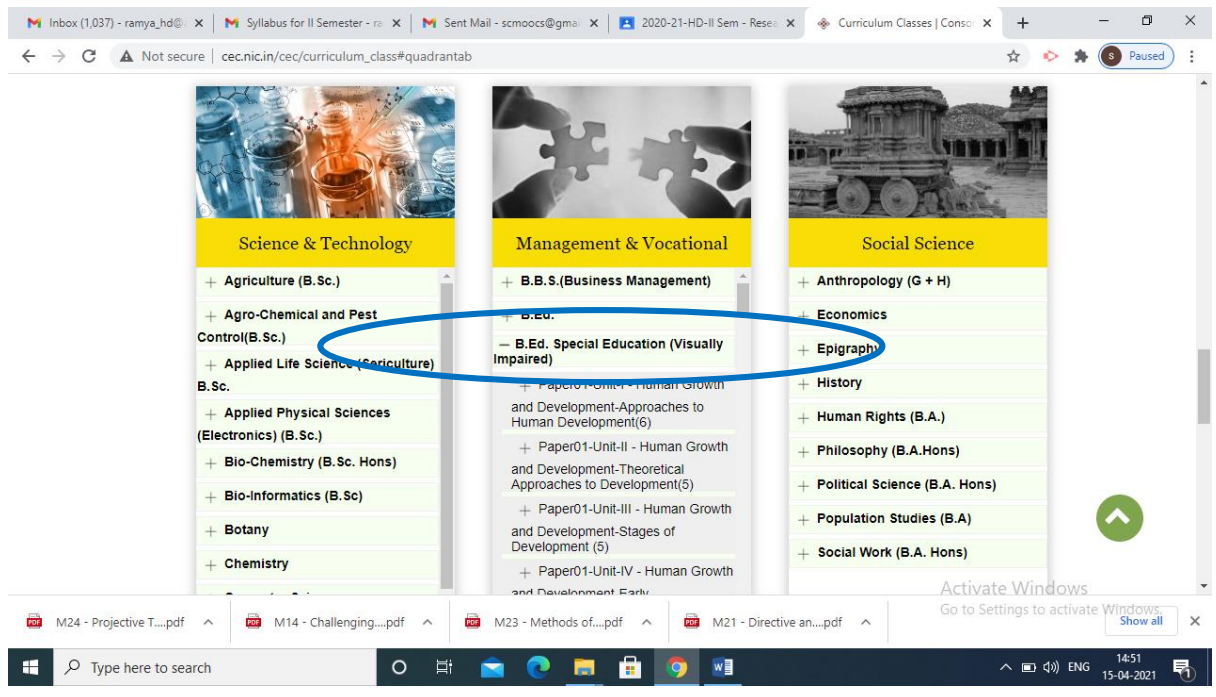

#### **Step 4**

**After selecting B.Ed Special Education, the Courses/Papers open – scroll down to view all papers/courses** 

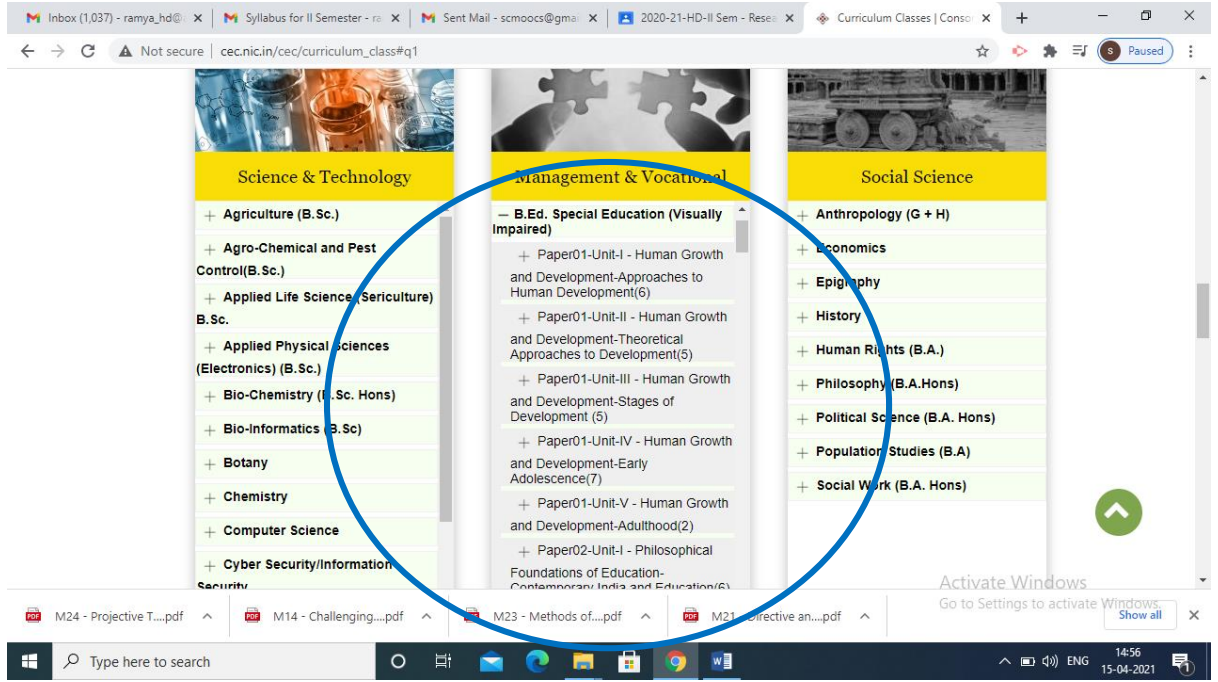

## **Step 5**

**Select the paper/course which appears unit wise. Once the paper/course is selected the modules under each paper/course opens, choose any module**

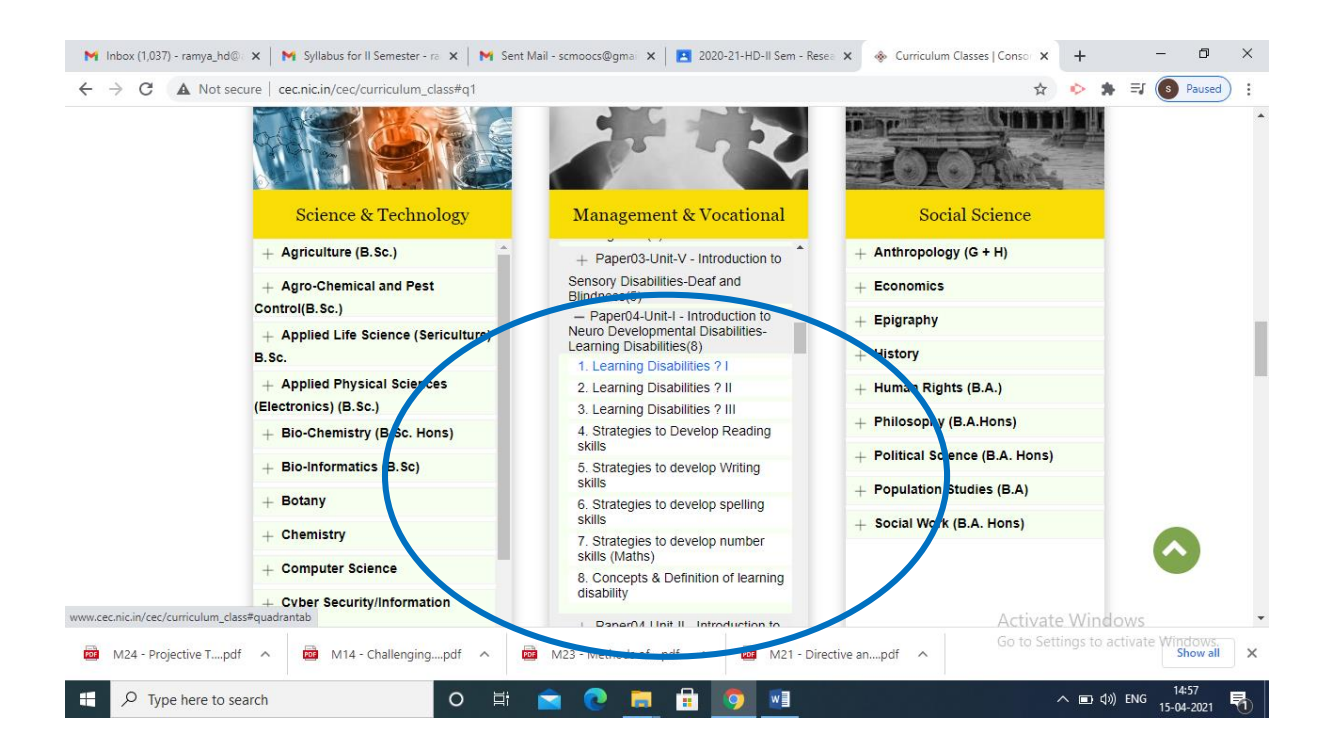

**Step 6**

**The chosen module consists of four quadrants. Quadrant one comprises of Text resources, quadrant two consists of Visual resources, quadrant three includes Web resources and quadrant four comprises of Self-assessment. Please navigate through these quadrants to explore various segments of the e-module.**

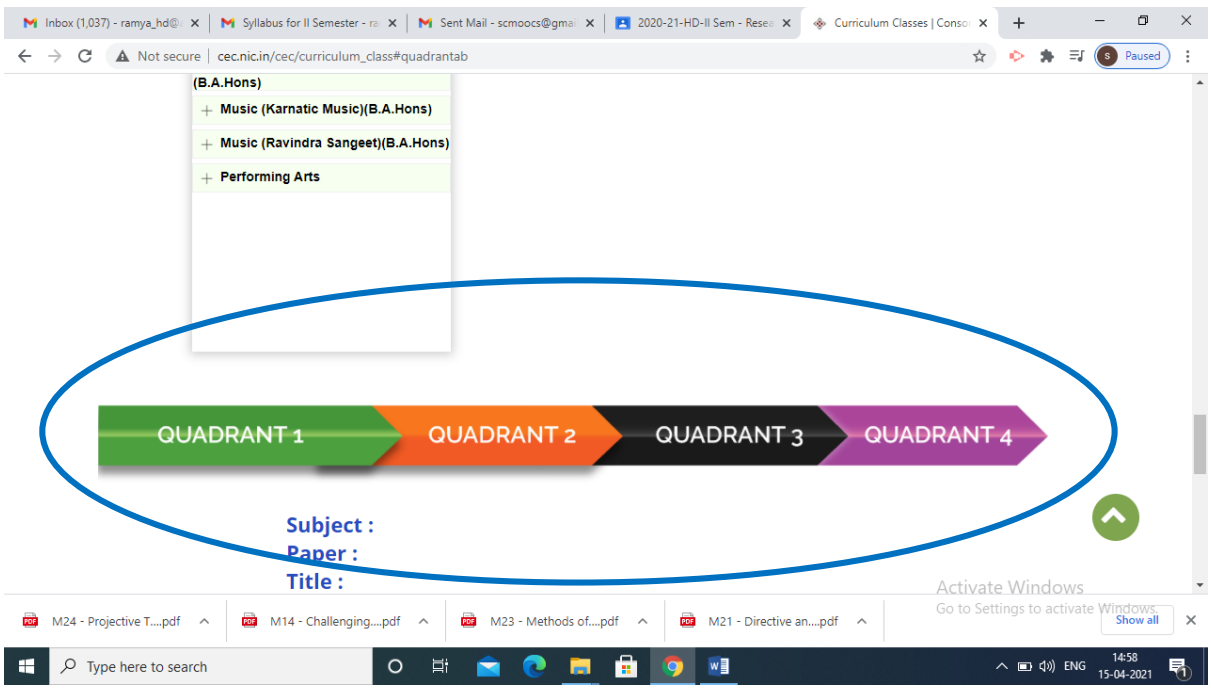

### **A sample of Quadrant 1 and 2 is given below respectively**

## **Quadrant 1**

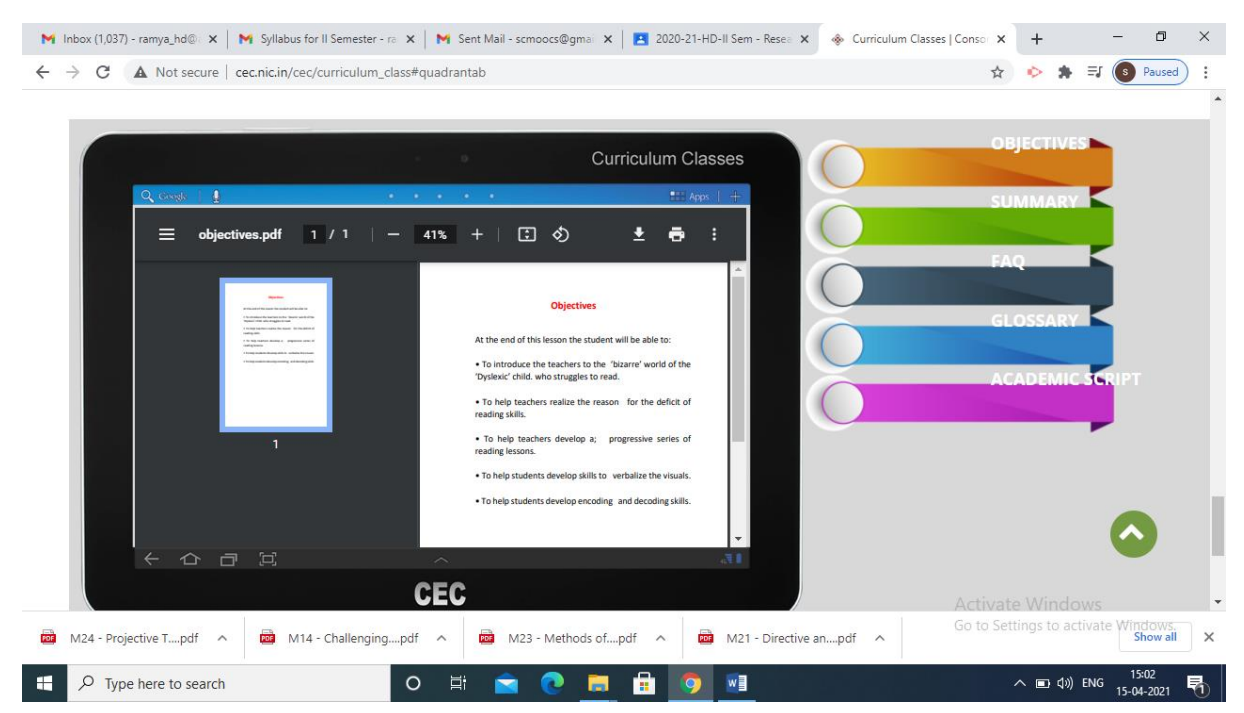

## **Quadrant 2**

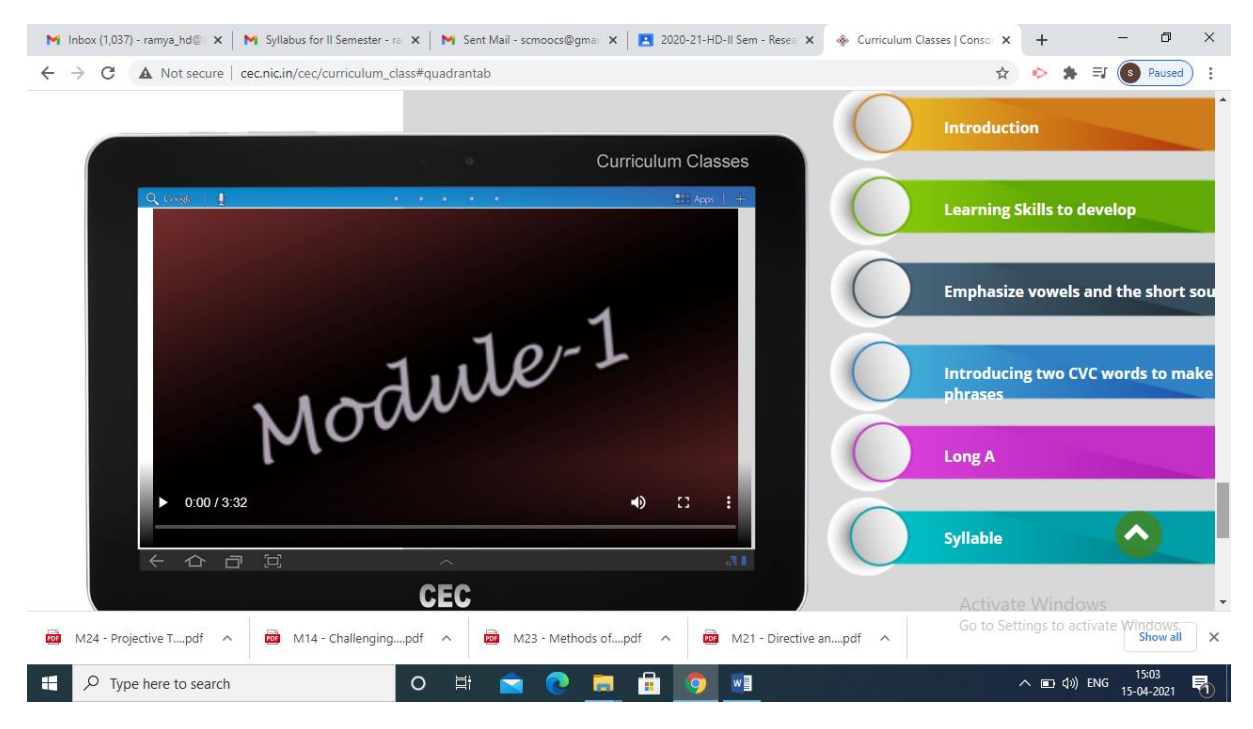